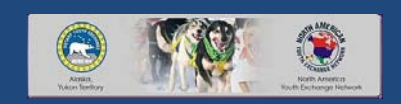

ALMOST everything you wanted to know about STARTING to Create Digital Documents sort of

NORTH AMERICAN YOUTH EXCHANGE CONFERENCE 2012 ANCHORAGE, ALASKA

**The key word here is ALMOST** 

**Experience - who feels comfortable with digital docs? Uncomfortable?** 

**Don't be afraid to ask questions!!**

When it comes to digital images do you feel like this?

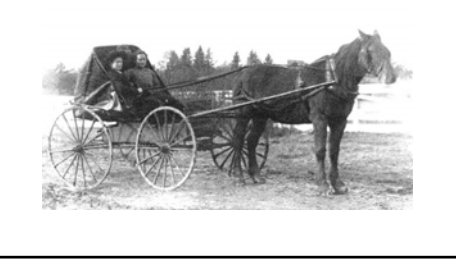

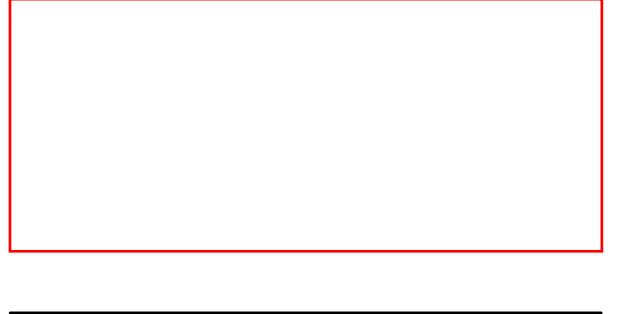

And you feel your friends are like this?

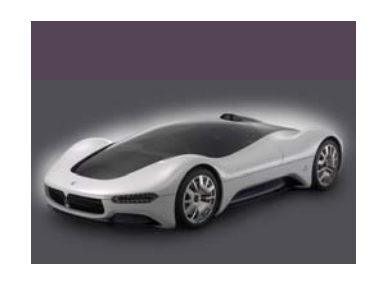

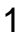

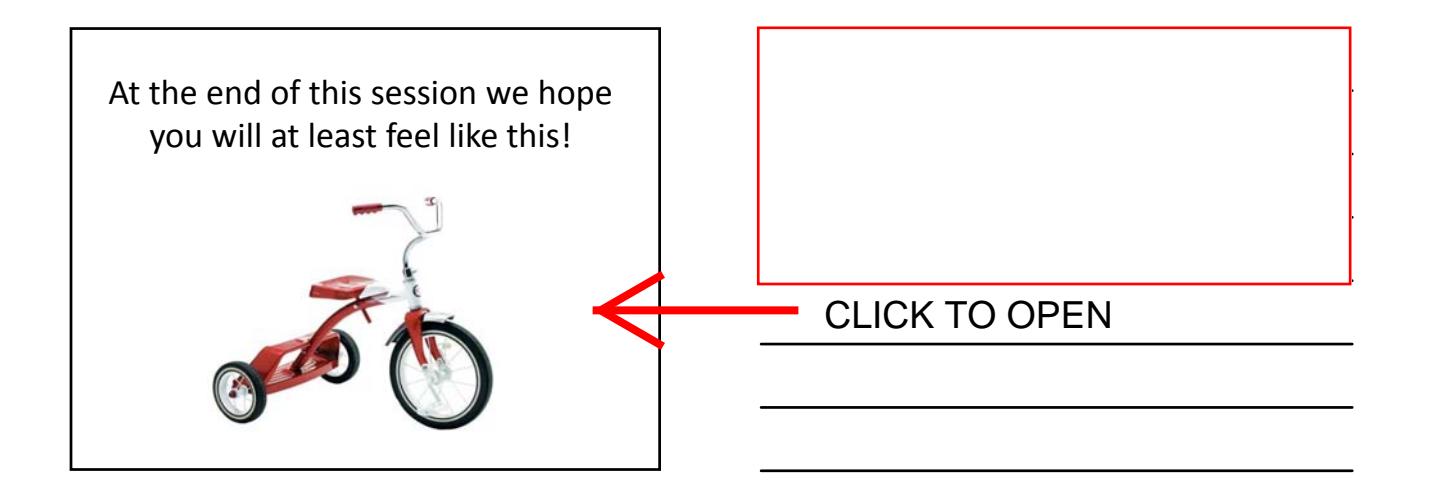

#### What this session is **NOT** about:

- Being a part of an on‐line document creation system such as what WESSEX has, or systems created by Taiwan (Jimmie Lee/Alyce), Denmark, Belgium, etc. and others.
- Some of these systems have the ability to create applications on line from scratch. We are going to talk about dealing with already created documents in paper or word processing format

## What this session IS about:

• A very basic, VERY BASIC, way to create digital documents (like student applications) that can be exchanged with partners that hopefully will not drive them crazy but make them very happy!

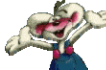

**We are talking about documents that are in paper or word processing format that are complete and need to be converted to a digital format**

## THREE MOST IMPORTANT THINGS WHEN BUYING REAL ESTATE

- Location
- Location
- Location

## THREE MOST IMPORTANT THINGS IN DOCUMENT CREATION

- Settings
- Settings
- Settings

## TO KNOW YOUR SCANNER OR PROGRAMS IS TO LOVE THEM

- Unlike the making of sausage, to create a digitized document you *really* have to know how it is made!
- Terms
	- Dpi
	- Compression
	- File type and size

**Settings are the key - if your settings are not right you can create real problems. And unhappy recipients.**

#### DPI

- Dots per inch, or resolution for a printed file
- More dpi, larger the file
- Less dpi, smaller the file DUH
- Best resolution for an application is between 250 – 300 dpi
- DPI is different than pixels per inch, but I WON't get in to that (mainly because I don't fully understand it myself!)

#### **COMPRESSION**

- This is how a scanner will treat images.
- Higher compression, larger file
- Lower compression you get the point.

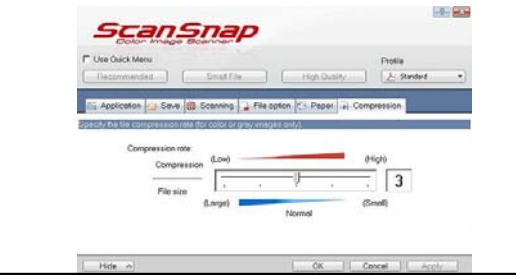

## FILE TYPE

- PDF Portable Document Format This file format, created by Adobe<br>Systems in 1993, is used for representing documents in a manner<br>independent of application software, hardware, and operating<br>systems.
- JPG or JPEG The term "JPEG" is an acronym for the Joint<br>Photographic Experts Group which created the standard. JPEG is the<br>most common image format used by digital cameras and other<br>photographic image capture devices;
- **TIFF ‐ Acronym for** *tagged image file format***, one of the most widely supported file formats for storing bit‐mapped images on personal computers**

## FILE TYPE ‐ PLAIN ENGLISH

sorry, it's the only language I speak except for profanity in 6 languages, but we won't go there  $\copyright$ 

- **PDF Document file. Once created it is independent of the format which created it. Therefore a Word document turned into a PDF will** not change its formatting if opened in another computer or program –<br>it is a static version of the original. So an application created in Word<br>when converted to PDF will not be subject to the vagaries of someone<br>else's for
- JPG or JPEG Photographic file. Typically used for displaying images<br>on the web. Much larger file than PDF and when scanning it usually<br>creates individual files for each page. Hard to use.
- **TIFF The best format for photography. Very high quality images, but usually creates HUGE files.**

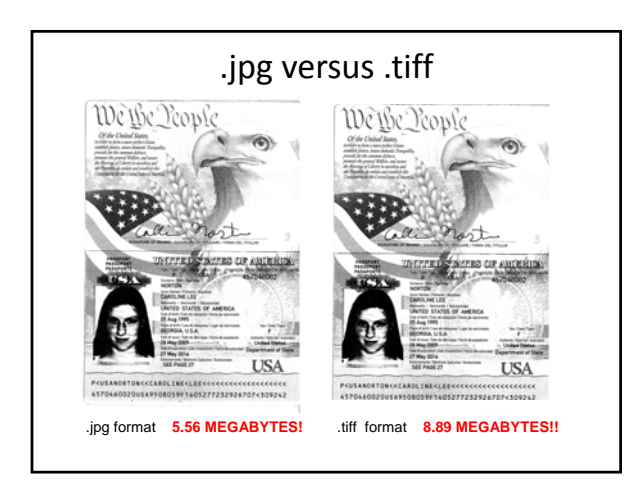

# **This is a copy of a passport sent to me a week ago in jpg format**

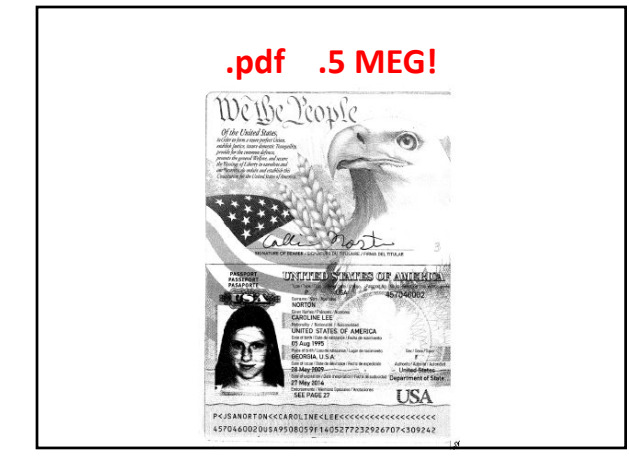

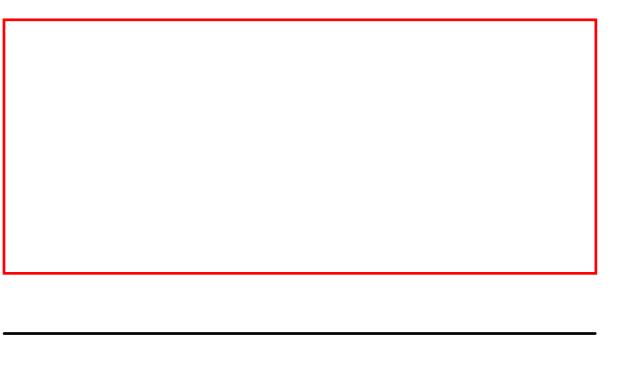

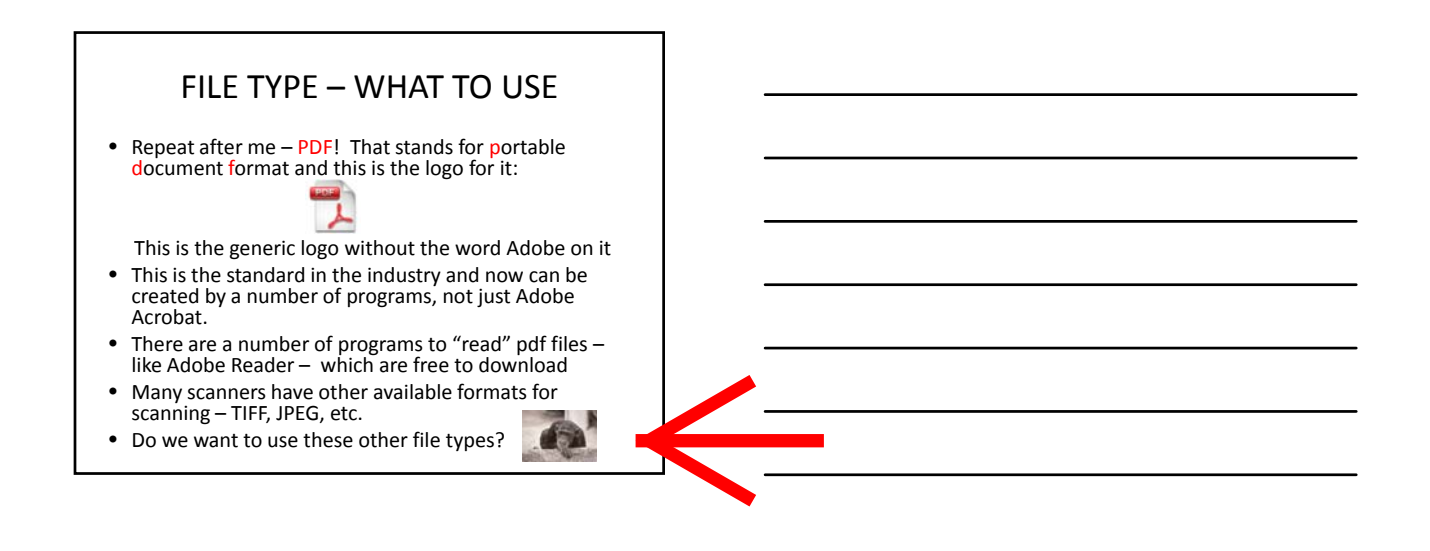

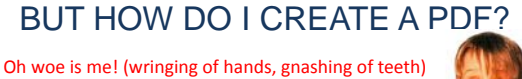

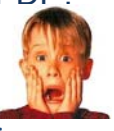

There are several ways to create a pdf file:

- A program with a pdf converter embedded
- Select it as a "printer"
- ❖ Scanner choice

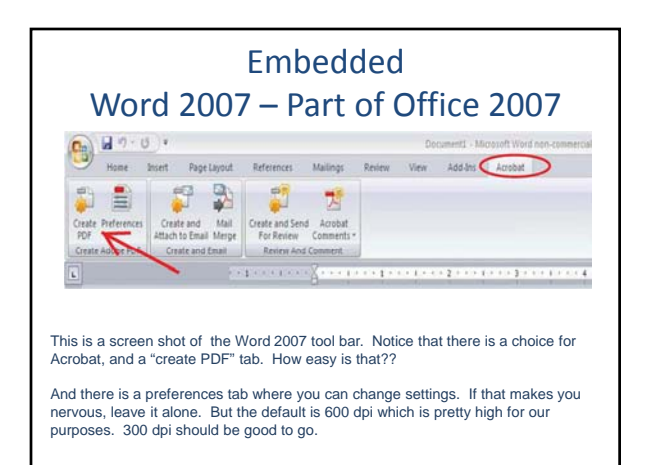

**Embedded means that within a program is a function that will enable the creation of a pdf without a separate program**

**OK, we have agreed that pdf is the way to go. But how do we** 

**make one?**

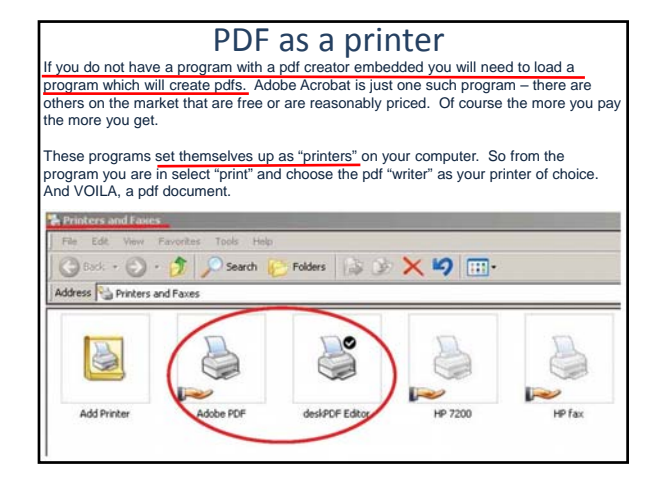

**A stand alone pdf creation program (like Adobe) sets itself up as a printer on your printer menu. So for example if you go to print a document in Word PDF will be one of the choices**

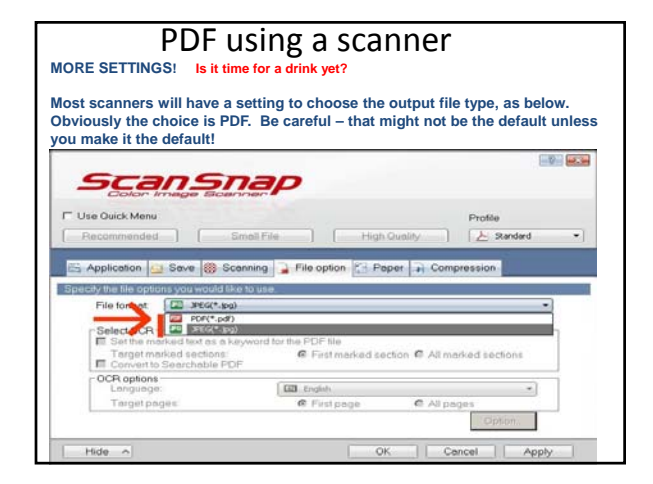

**If you are scanning a document PDF will be one of the choices. But you will have to look at "settings" or similar to find that**

"I know a good idea when I steal it!"

### SHAMLESS PLUG

FIJUTSU Scan Snap S 1500 Scanner

**I get absolutely nothing out of this, and there may be better stuff out there.**

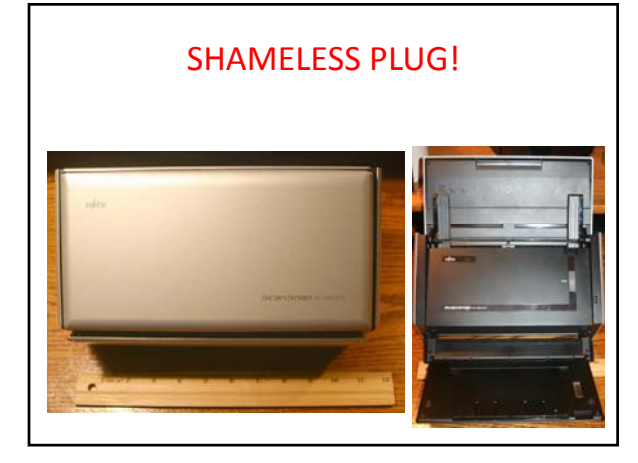

## SHAMLESS PLUG

#### FIJUTSU Scan Snap S 1500 Scanner

- VERY compact and light
- VERY fast
- Simplex (one side) or duplex (two sides at once) scanning
- Color or black and white scanning
- Settings easy to understand and set
- Cost about \$450 but comes with Adobe Acrobat 9 (\$120 and up retail value)

## SHAMLESS PLUG II Adobe Acrobat

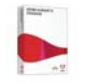

- The Gold Standard in pdf documents
- Universally recognized and their Reader is free
- As with all Adobe products to use ALL features has a learning curve
- However, using basic features to make smaller pdf files – very easy.
- Older versions of Acrobat (8 or 9) are available for under \$100 and work fine

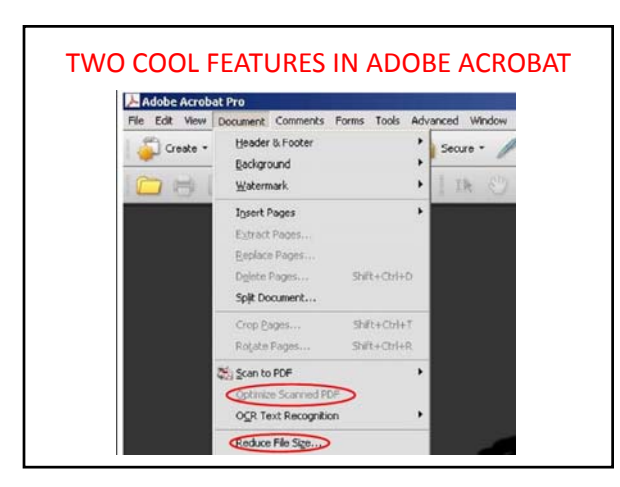

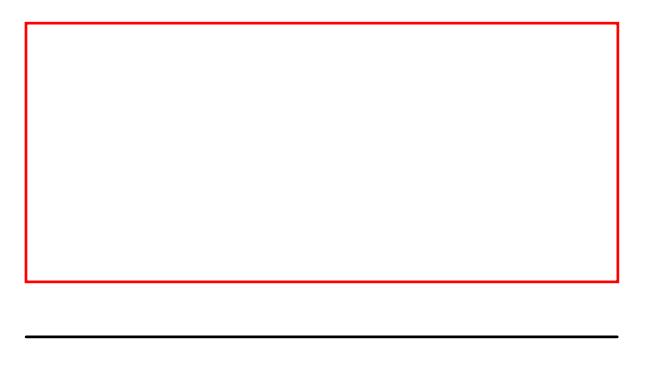

**This is a no brainer**

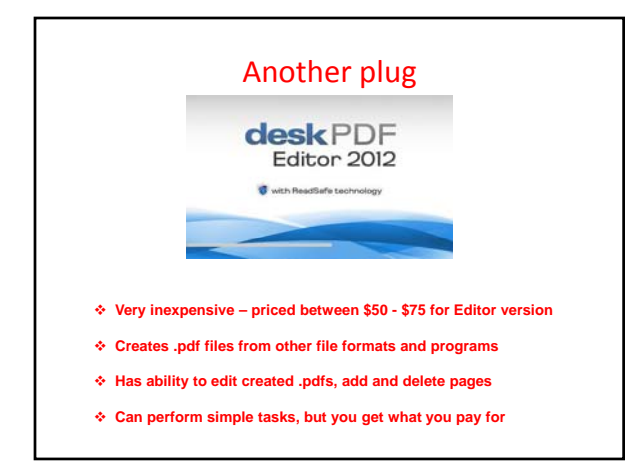

**Have done some test driving on this - good and bad points. You get what you pay for**

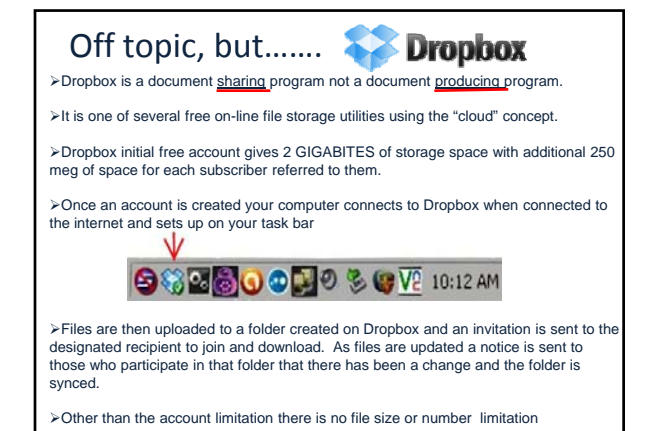

**Very cool tool for sharing. Easy to use. If Friedrich can figure it out it must be easy.**

QUESTIONS?

NOTE: If I can not answer your question you can contact our IT advisor, Helen Waite. If you need help just go to Helen Waite.

THAT WAS A JOKE  $\odot$ 

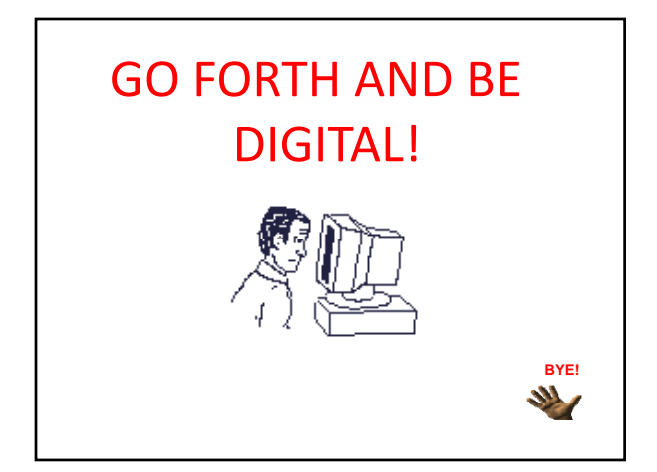